# <span id="page-0-0"></span>**Default Product Image in a List**

When viewing a list of products on your website, say on a page of search results or while browsing a category, the default image you see for a product is the first one in each product's media list (i.e. "Picture1").

But what if you wish have a different image shown as the default in a list display?

You can:

- upload a different image and then select it in the [Product List Image Widget.](https://cvconnect.commercevision.com.au/display/KB/Product+List+Image+Widget)
- use the 'hero' tag feature (especially useful for [Product Variants](https://cvconnect.commercevision.com.au/display/KB/Product+Variants)). **NOTE -** If Gallery View is on in [Product List Image](https://cvconnect.commercevision.com.au/display/KB/Product+List+Image+Widget) widgets, this image will not default.

## Step-by-step guide

#### **Use 'hero' tag feature**

Here's how to tag an image to default in a Product List or Search with Preview:

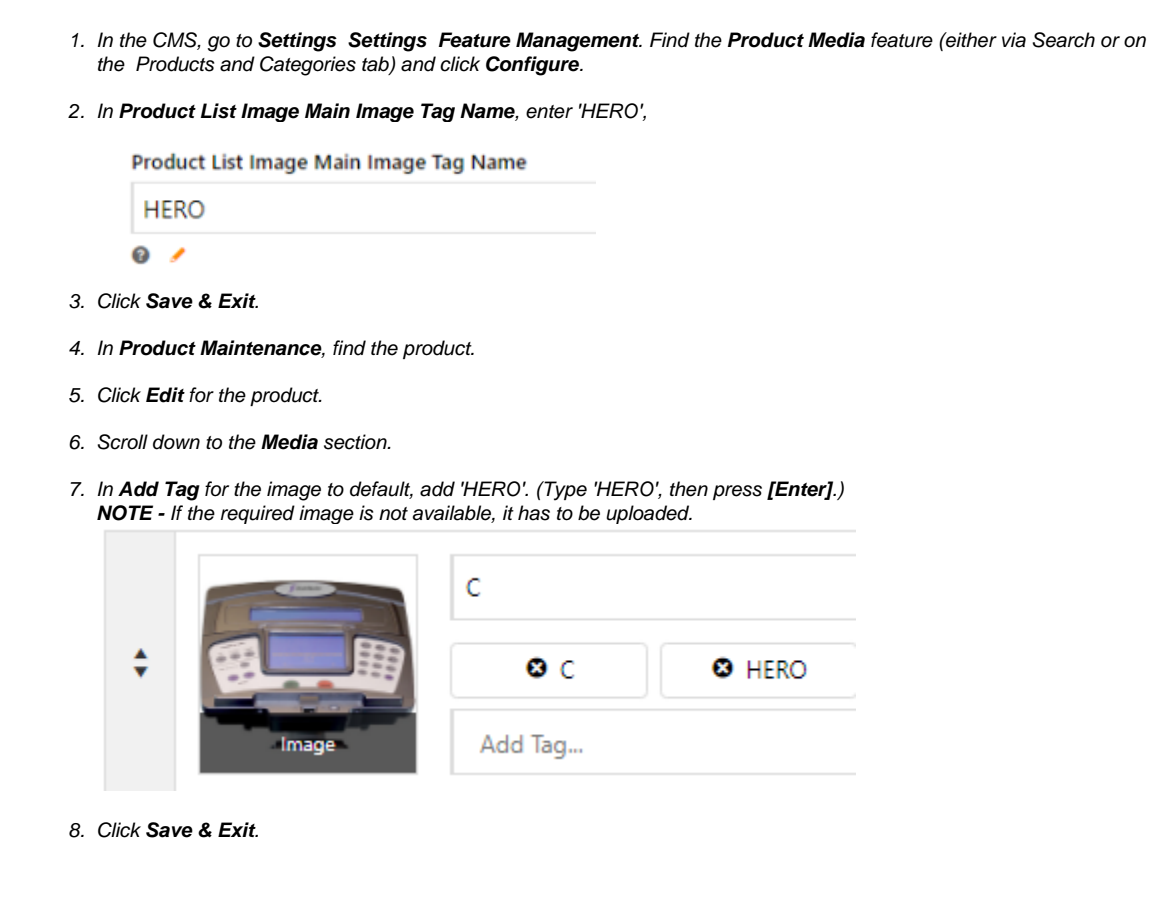

### Additional Information

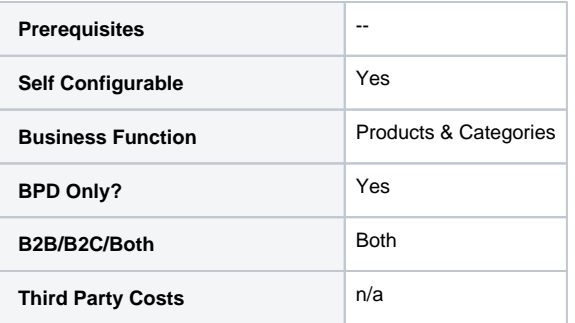

# Related Help

- [Custom Fields](https://cvconnect.commercevision.com.au/display/KB/Custom+Fields)
- [Customisation Resources](https://cvconnect.commercevision.com.au/display/KB/Customisation+Resources)
- [Product Features](https://cvconnect.commercevision.com.au/display/KB/Product+Features)
- [Default Product Image in a List](#page-0-0)
- [Product Variants](https://cvconnect.commercevision.com.au/display/KB/Product+Variants)